# **Drop to Add and Give Info**

### **v3.1**

For iTunes 11+/OS X 10.8+ Find more free AppleScripts and info on writing your own at [Doug's AppleScripts for iTunes.](http://dougscripts.com/itunes/)

This script is a **droplet**. Drag audio files – or a folder containing audio files – to its icon in the Finder (or Finder Toolbar) and a multi-edit window will allow you to set many common tags before the script adds the files to iTunes, after which your tag info will be applied to the new tracks. Saves trips to iTunes when batchadding files. Additionally, tracks can be copied to a new or existing playlist.

Recommended for small batches of files, up to 20 or so; a very large batch of files may aggravate iTunes. You may be better off multi-editing tags in iTunes the conventional way after adding very many files.

Mac OS 10.8 or later only.

This script is [Donationware.](http://dougscripts.com/itunes/itinfo/donate.php) If you use it and like it please consider making a donation to support my AppleScripting efforts. [Click here](http://dougscripts.com/itunes/itinfo/donate.php) for more info.

### **Installation:**

**Note:** This script is a **Cocoa-AppleScript Droplet** and can be installed in any location to which you find it convenient to drag files.

Droplets can also be installed and accessed from the Finder Toolbar by holding the Command key while dragging the droplet to the Finder Toolbar.

### **How to use:**

Drag audio files -- or a folder containing audio files -- to the **Drop to Add and Give Info** droplet's icon in the Finder. In a moment, a window will be displayed:

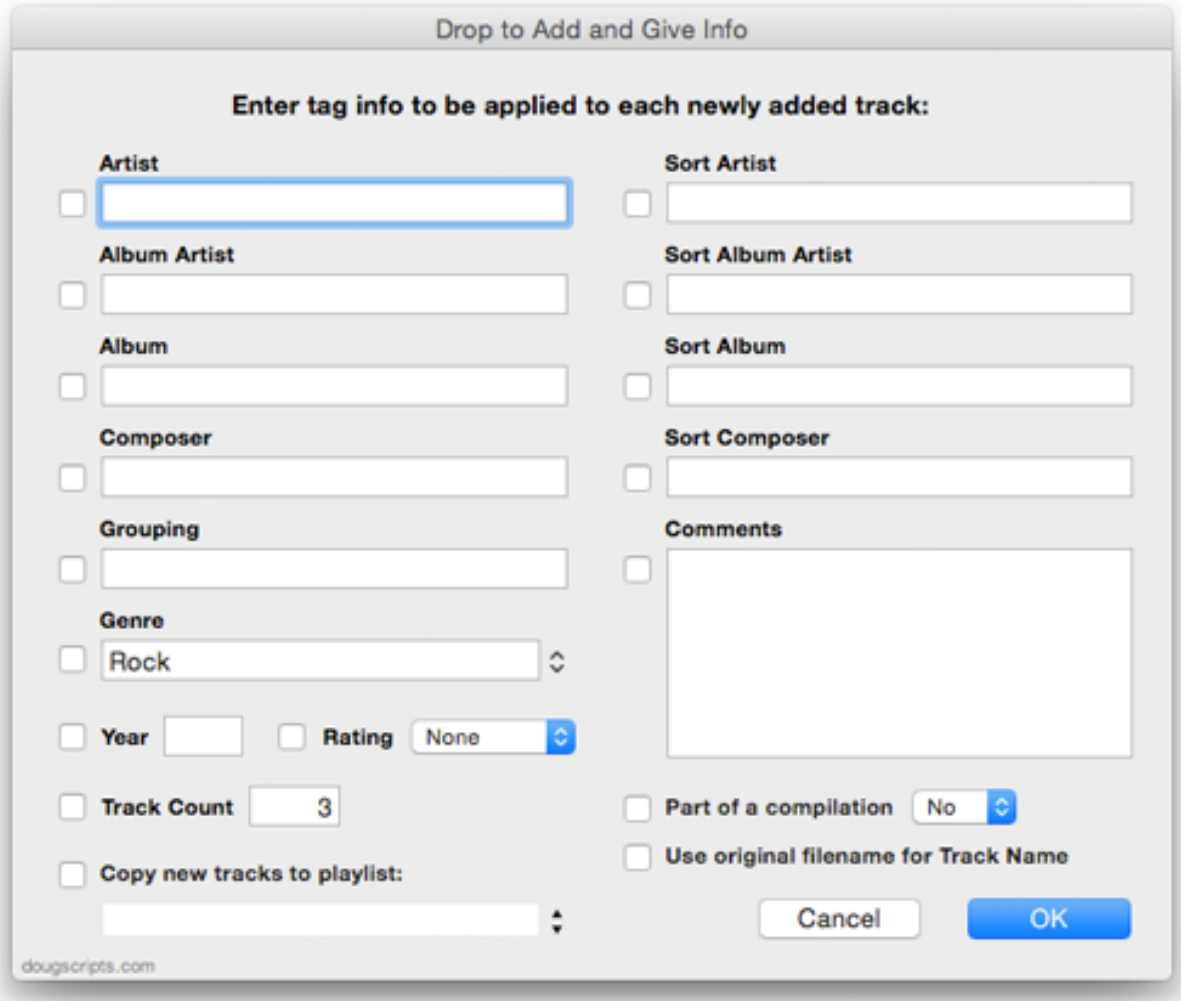

Enter the tag data that will be applied to each new track and put a check in the corresponding checkbox to use that text for the corresponding tag. (A blank entry with a checkmark will clear any info for that tag.) When finished, click the **OK** button. After the window is dismissed, the script will add the dropped files to iTunes and then apply the tags you entered.

When the droplet has finished, it will report how many of the dropped files were added.

• The script presumes that dragged files are not current iTunes entries. While you *could* re-add files from the "iTunes Media" folder iTunes *might* create duplicate entries by doing so. Results will be variable depending on your specific circumstances.

• To copy the new tracks to a playlist, checkmark "Copy new tracks to playlist:" and then select an existing playlist or enter the name for a new one in the text box.

• I hope to add back the previously available feature whereby existing metadata would be displayed as default tag entries. This feature was dicey in some operating systems.

## **Helpful Links:**

#### **If you have any trouble with this script, please email me.** My name is Doug Adams [dougscripts@mac.com](mailto:dougscripts@mac.com)

#### **Information and download link for this script is located at:**

<http://dougscripts.com/itunes/scripts/ss.php?sp=droptoaddandgiveinfo>

Click on the underlined URL text:

- [Doug's AppleScripts for iTunes](http://dougscripts.com/itunes/)

- - [Assign Shortcut Keys to AppleScripts](http://dougscripts.com/itunes/itinfo/shortcutkeys.php)
- [Download FAQ](http://dougscripts.com/itunes/itinfo/downloadfaq.php)  **Info on downloading and installing AppleScripts**

- [Doug's RSS Feed](http://dougscripts.com/itunes/dougs.rss) - **Recent site news, script additions and updates** (add link to your news reader)

- [30 Most Recent RSS Feed](http://dougscripts.com/itunes/dougsupdated.rss) - **Most recent new and updated scripts** (add link to your news reader)

#### **Version History**:

**v3.1** jul 12 2015

- Preliminary support for OS X 10.11 (El Capitan)
- Accommodates changes in iTunes 12.2

v3.0 nov 9 2014

- Support for Yosemite/iTunes 12

- minor teaks

v2.1 feb 4 2012

- Book Categories now listed with Genres
- minor UI improvements and enhancements

v2.0 oct 25 2011

- Re-written as a Cocoa-AppleScript Droplet for OS X 10.6 and 10.7 only
- Minor interface changes

v1.3 may 29 2011

- fixed error exiting when run rather than dropped-upon
- Addresses issue whereby helper app will not quit

v1.2 may 28 2011 - fixed error with Composer text

v1.0 may 28 2011 - initial release

This doc last updated July 12 2015

This software is released "as-is". By using it or modifying it you agree that its author cannot be held responsible or liable for any tragedies resulting thereof.

AppleScript, iTunes, iPhone, iPad and iPod are registered trademarks of [Apple](http://www.apple.com) Inc.